## AP-AC20 IP Door Phone

High Performance IP Door Phone Solution

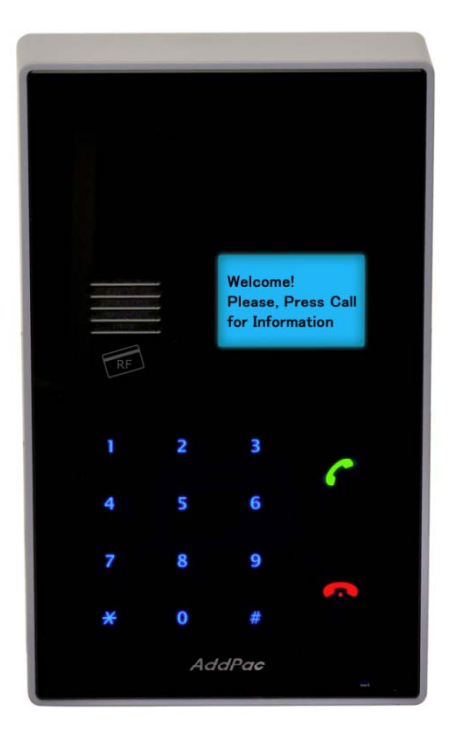

Voice Half Duplex Communication Mode (Large Echo Tail Length Environment like as CAVE, etc)

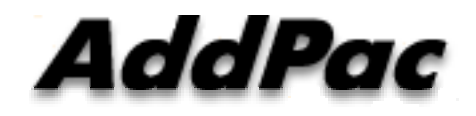

**AddPac Technology**

Sales and Marketing

**www.addpac.com**

### **Contents**

- Automatic Half Duplex Voice Communication Service Diagram
- SIP Voice Call Flow Diagram
	- Full Duplex Mode (Acoustic Echo Canceller)
	- Automatic Half Duplex Mode
- Smart Web Manager Configuration for Half Duplex Mode

### Automatic Half Duplex Voice Communication

•Very use ful in severe environment (ex: cave, tunnel, enclosed space)

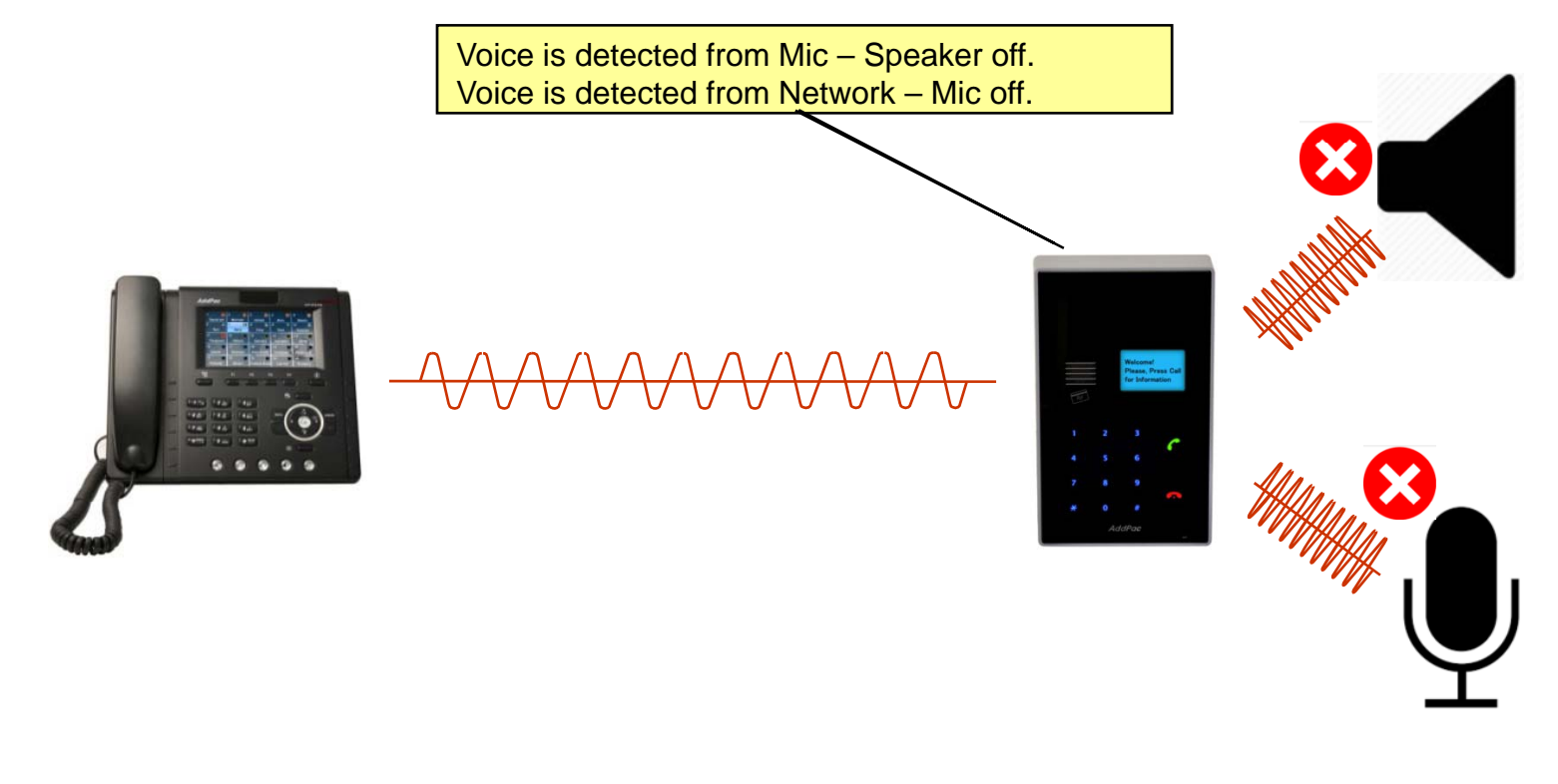

#### SIP Voice Call Flow

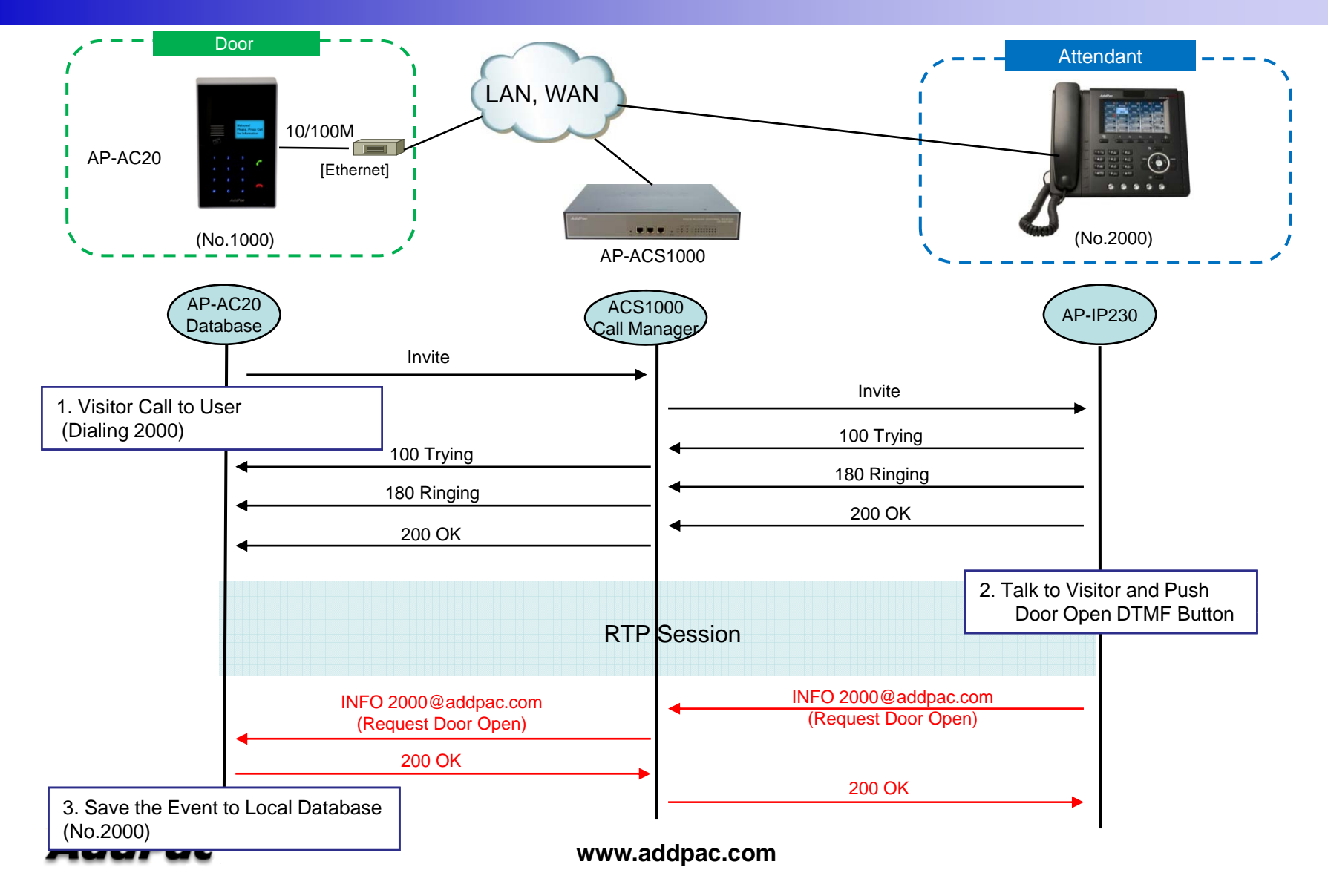

#### **SIP Voice Call Flow** (Full Duplex Mode)

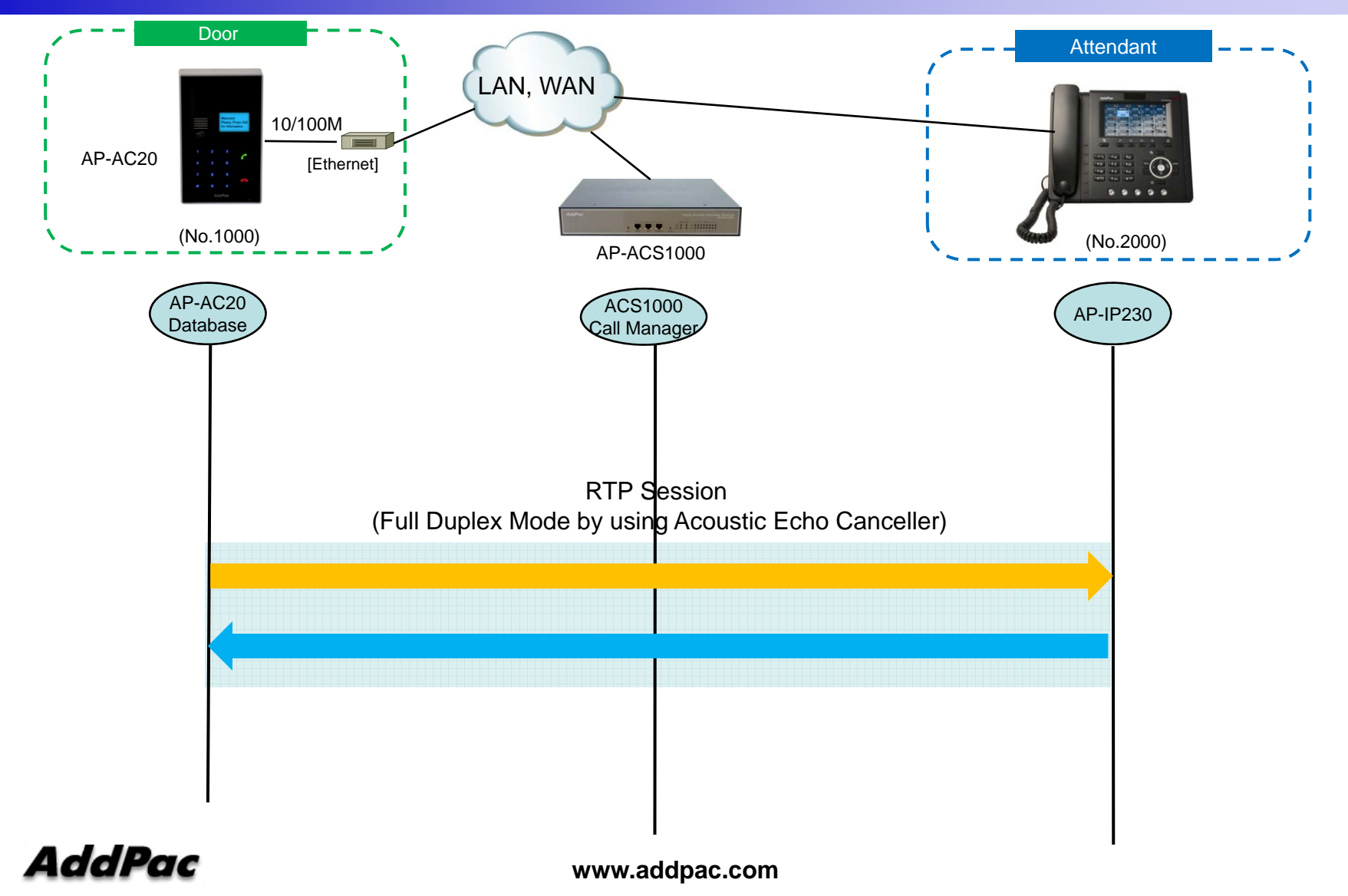

#### SIP Voice Call Flow (Automatic Half Duplex Mode)

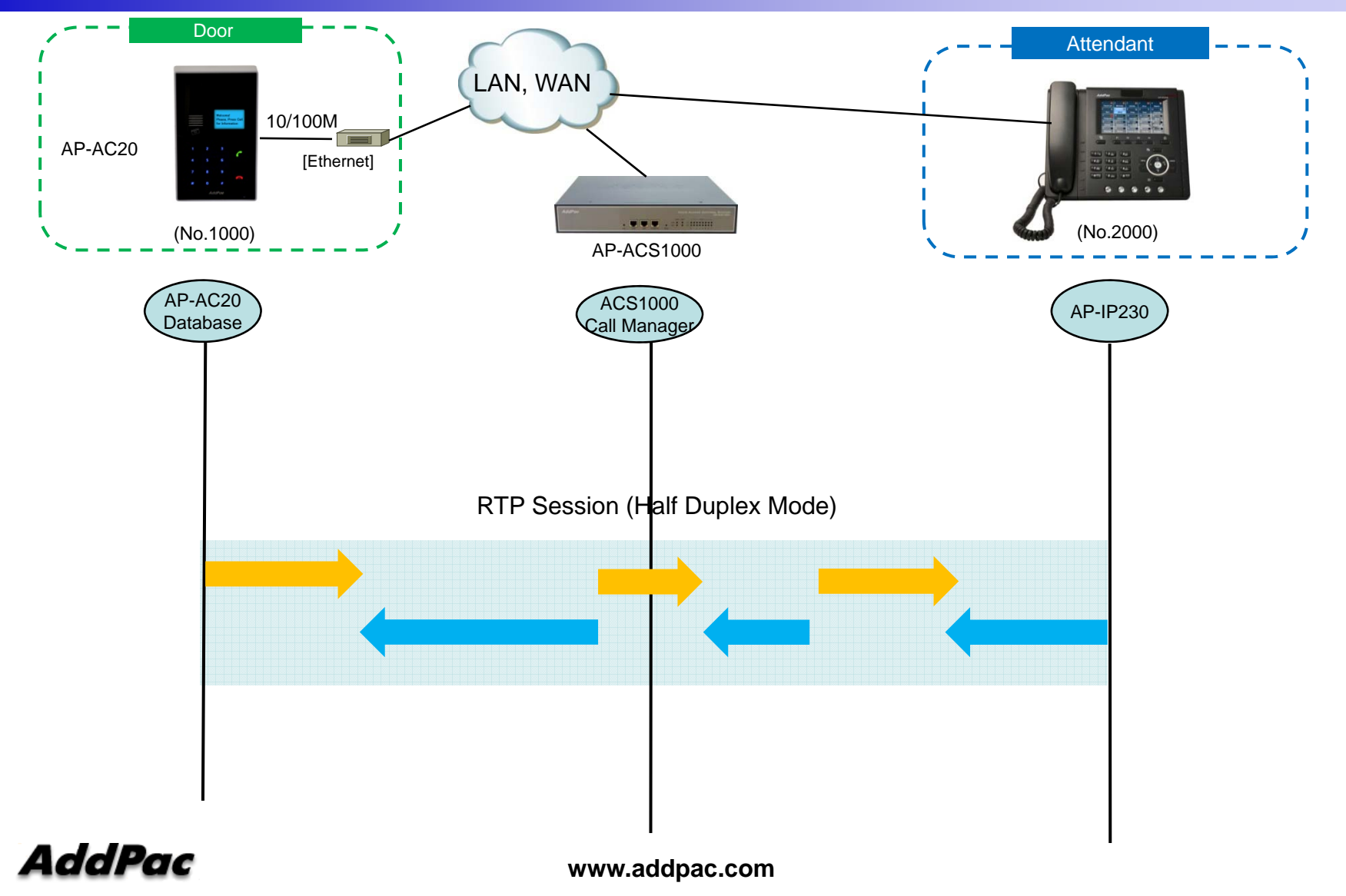

#### **Smart Web Manager for Half Duplex Mode**

#### Smart Web Manager Media **System**  $\bullet$ Camera<sup>O</sup> **Call & Media** ۵ Brightness:  $\vert 0 \vert$  $(0-127)$ · Protocol · Server SIP  $|32|$ Contrast:  $(0-127)$ · DTMF/Codec **Half Duplex**  $|8|$ Exposure:  $(0-8)$ · Speed Dial - enable /disable · Group Dial - set speaker parameters Flicker · VLC Configuration  $\blacktriangleright$  Apply **L**\_Media\_. · Simultaneous Call **Advaced Audio Door Access Control**  $\bullet$  $\circ$ Enable  $\bullet$ Disable Amplitude level: 251 (0~32767, default=250) **Advanced**  $\bullet$ **Half Duplex** Speaker Spurt sample count: 11 (0~80, default=10)  $\bullet$ **Miscellaneous** 201 (0~9999, msec, default=200) Guard time  $\circ$ <sup>●</sup> Disable **Enable** Amplitude level: 351 (0~32767, default=350) Noise Reduction Spurt sample count: 11 (0~80, default=10) Mic.  $3(1 - 4, detault=2)$ Reduction value **Noise Reduction**AddPac - enable /disable **www.addpac.com** 7 *www.addpac.com 7 <b><i>www.addpac.com 7 / 2009* - set Mic parameters

# Thank you!

### **AddPac Technology Co., Ltd.** Sales and Marketing

Phone +82.2.568.3848 (KOREA) FAX +82.2.568.3847 (KOREA) E-mail sales@addpac.com

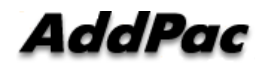